# **PHONIC**

## **PAA3 PERSONAL AUDIO ANALYZER**

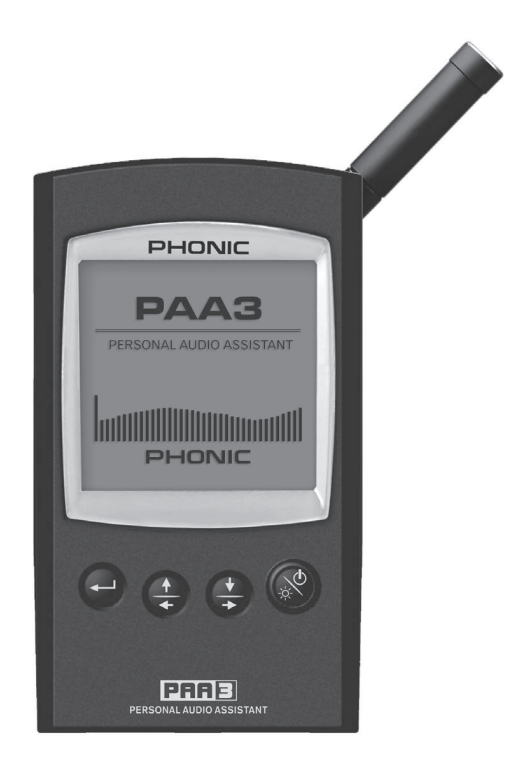

Deutsch BEDIENUNGSANLEITUNG

#### **WICHTIGE SICHERHEITSANWEISUNGEN!**

Alle Phonic Geräte sind für einen dauerhaften, sicheren Betrieb ausgelegt. Wenn Sie sich an die folgenden Anweisungen halten, können Sie Schaden von sich. **anderen und dem Gerät fernhalten.** 

- **1. Lesen Sie diese Sicherheitsanweisungen, bevor Sie das Gerät benutzen.**
- **2. Verwahren Sie diese Anweisungen an einem sicheren Ort, um später immer wieder darauf zurückgreifen zu können.**
- **3. Folgen Sie allen Warnhinweisen, um einen gesicherten Umgang mit dem Gerät zu gewährleisten.**
- **4. Folgen Sie allen Anweisungen, die in dieser Bedienungsanleitung gemacht werden.**
- **5. Betreiben Sie das Gerät nicht in der Nähe von Wasser oder in Umgebungen mit starker Kondenswasserbildung, z.B. im Badezimmer, in der Nähe von Waschbecken, Waschmaschinen, feuchten Kellern, Swimming Pools usw.**
- **6. Verdecken Sie nicht die Lüftungsschlitze. Bauen Sie das Gerät so ein, wie der Hersteller es vorschreibt. Das Gerät sollte so aufgestellt werden, dass immer eine ausreichende Luftzufuhr gewährleistet ist. Zum Beispiel sollte das Gerät nicht im Bett, auf einem Kissen oder anderen Oberflächen betrieben werden, die die Lüftungsschlitze verdecken könnten, oder in einer festen Installation derart eingebaut werden, dass die warme Luft nicht mehr ungehindert abfließen kann.**
- **7. Das Gerät sollte nicht in der Nähe von Wärmequellen betrieben werden (z.B. Heizkörper, Wärmespeicher, Öfen, starke Lichtquellen, Leistungsverstärker etc.).**
- **8. Vermeiden Sie starke Temperaturschwankungen.**
- **9. Achten Sie darauf, dass das Gerät immer geerdet und das Netzkabel nicht beschädigt ist. Entfernen Sie nicht mit Gewalt den Erdleiter des Netzsteckers. Bei einem Euro Stecker geschieht die Erdung über die beiden Metallzungen an beiden Seiten des Steckers. Die Erdung (der Schutzleiter) ist, wie der Name schon sagt, zu Ihrem Schutz da. Falls der mitgelieferte Stecker nicht in die örtliche Netzdose passt, lassen Sie den Stecker von einem Elektriker (und nur von einem Elektriker!) gegen einen passenden austauschen.**
- **10. Schließen Sie das Gerät nur an eine geerdete Steckdose mit der korrekten Netzspannung an.**
- **11. Netzkabel sollten so verlegt werden, dass man nicht über sie stolpert, darauf herumtrampelt, oder dass sie womöglich von anderen spitzen oder schweren Gegenständen eingedrückt werden. Netzkabel dürfen nicht geknickt werden – achten Sie besonders auf einwandfreie Verlegung an der Stelle, wo das Kabel das Gerät verlässt sowie nahe am Stecker.**

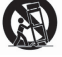

- **12. Verwenden Sie nur Originalzubehör und/oder solches, das vom Hersteller empfohlen wird.**
- **13. Wird das verpackte Gerät mit einer Sackkarre transportiert, vermeiden Sie Verletzungen durch versehentliches Überkippen.**
- **14. Ziehen Sie den Netzstecker bei Gewitter oder wenn es längere Zeit nicht gebraucht wird.**
- **15. Das Gerät sollte unbedingt von nur geschultem Personal repariert werden, wenn:Das Netzkabel oder der Netzstecker beschädigt wurde, Gegenstände oder Flüssigkeiten in das Innere gelangt sind, das Gerät Regen ausgesetzt war, das Gerät offensichtlich nicht richtig funktioniert oder plötzlich anders als gewohnt reagiert, das Gerät hingefallen oder das Gehäuse beschädigt ist.Wartung:Der Anwender darf keine weiteren Wartungsarbeiten an dem Gerät vornehmen als in der Bedienungsanleitung angegeben. Sonstige Wartungsarbeiten dürfen nur von geschultem Personal durchgeführt werden.**
- **16. Halten Sie das Gerät mit einem weichen, trockenen Lappen sauber. Wischen Sie es gelegentlich mit einem feuchten Tuch ab. Benutzen Sie keine anderen Reinigungs- oder Lösungsmittel, die die Lackierung oder die Plastikteile angreifen könnten. Regelmäßige Pflege und Überprüfung beschert Ihnen eine lange Lebensdauer und höchste Zuverlässigkeit. Entkabeln sie das Gerät vor der Reinigung.**
- **17. Stellen Sie das Gerät niemals auf eine Unterlage, die das Gewicht des Geräts nicht tragen kann.**
- **18. Achten Sie immer darauf, dass die minimale Lastimpedanz der angeschlossenen Lautsprecher nicht unterschritten wird.**

**19. Vermeiden Sie hohe Lautstärken über einen längeren Zeitraum. Ihr Gehör kann massive Schäden davontragen – Hörverluste sind fortschreitend und irreversibel!**

DIESES GERÄT WURDE SO ENTWORFEN UND GEBAUT, DASS EIN SICHERER UND VERLÄSSLICHER BETRIEB GEWÄHRLEISTET WIRD. UM DIE LEBENSDAUER DES GERÄTS ZU VERLÄNGERN, UND UM UNBEABSICHTIGTE SCHÄDEN UND VERLETZUNGEN ZU VERHINDERN, SOLLTEN SIE DIE NACHFOLGENDEN VORSICHTSMASSNAHMEN BEACHTEN:

**VORSICHT:** UM DIE GEFAHR VON STROMSCHLÄGEN ZU VERMEIDEN, ÖFFNEN SIE NICHT DAS GERÄT. ENTFERNEN SIE NIEMALS DIE ERDUNG AM NETZKABEL. SCHLIESSEN SIE DAS GERÄT NUR AN EINE ORDENTLICH GEERDETE STECKDOSE AN.

**WARNUNG:** UM DIE GEFAHR VON STROMSCHLÄGEN ZU VERRINGERN, SETZEN SIE DAS GERÄT KEINER FEUCHTIGKEIT ODER SOGAR REGEN AUS.

**VORSICHT:** IM INNEREN BEFINDEN SICH KEINE TEILE, ZU DENEN DER ANWENDER ZUGANG HABEN MUSS. REPARATUREN DÜRFEN NUR VON QUALIFIZIERTEM FACHPERSONAL DURCHGEFÜHRT WERDEN.

**VORSICHT:** DIESES GERÄTISTIN DER LAGE,SEHR HOHE SCHALLDRÜCKE ZU ERZEUGEN. SETZEN SIE SICH NICHT LÄNGERE ZEIT HOHEN LAUTSTÄRKEN AUS, DIES KANN ZU BLEIBENDEN GEHÖRSCHÄDIGUNGEN FÜHREN. TRAGEN SIE UNBEDINGT GEHÖRSCHUTZ, WENN DAS GERÄT MIT HOHER LAUTSTÄRKE BETRIEBEN WIRD.

#### **BESCHREIBUNG DER SYMBOLE:**

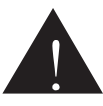

#### **GEFÄHRLICHE SPANNUNG**

Dieses Dreieck mit dem Blitzsymbol auf Ihrem Gerät macht Sie auf nicht isolierte gefährliche Spannungen" im Inneren des Gerätes aufmerksam, stark genug um einen lebensbedrohlichen Stromschlag abzugeben.

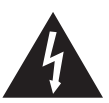

#### **UNBEDINGT IN DER BEDIENUNGSANLEITUNG NACHSCHLAGEN**

Dieses Dreieck mit dem Ausrufezeichen auf Ihrem Gerät weist Sie auf wichtige Bedienungs- und Pflegeanweisungen in den Begleitpapieren hin.

#### **WEEE**

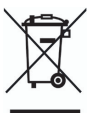

**Entsorgung von gebrauchten elektrischen und elektronischen Geräten (anzuwenden in den Ländern der Europäischen Union und anderen europäischen Ländern mit einem separaten Sammelsystem für diese Geräte)**

Das Symbol auf dem Produkt oder seiner Vernackung weist darauf hin, dass dieses Produkt nicht als normaler

Haushaltsabfall zu behandeln ist, sondern an einer Annahmestelle für das Recycling von elektrischen und elektronischen Geräten abgegeben werden muss. Durch Ihren Beitrag zum korrekten Entsorgen dieses Produkts schützen Sie die Umwelt und die Gesundheit Ihrer Mitmenschen. Umwelt und Gesundheit werden durch falsches Entsorgen gefährdet. Materialrecycling hilft den Verbrauch von Rohstoffen zu verringern. Weitere Informationen über das Recycling dieses Produkts erhalten Sie von Ihrer Gemeinde, den kommunalen Entsorgungsbetrieben oder dem Geschäft, in dem Sie das Produkt gekauft haben.

## PAA3 PERSONAL AUDIO ANALYZER

## BEDIENUNGSANLEITUNG

## **INHALT**

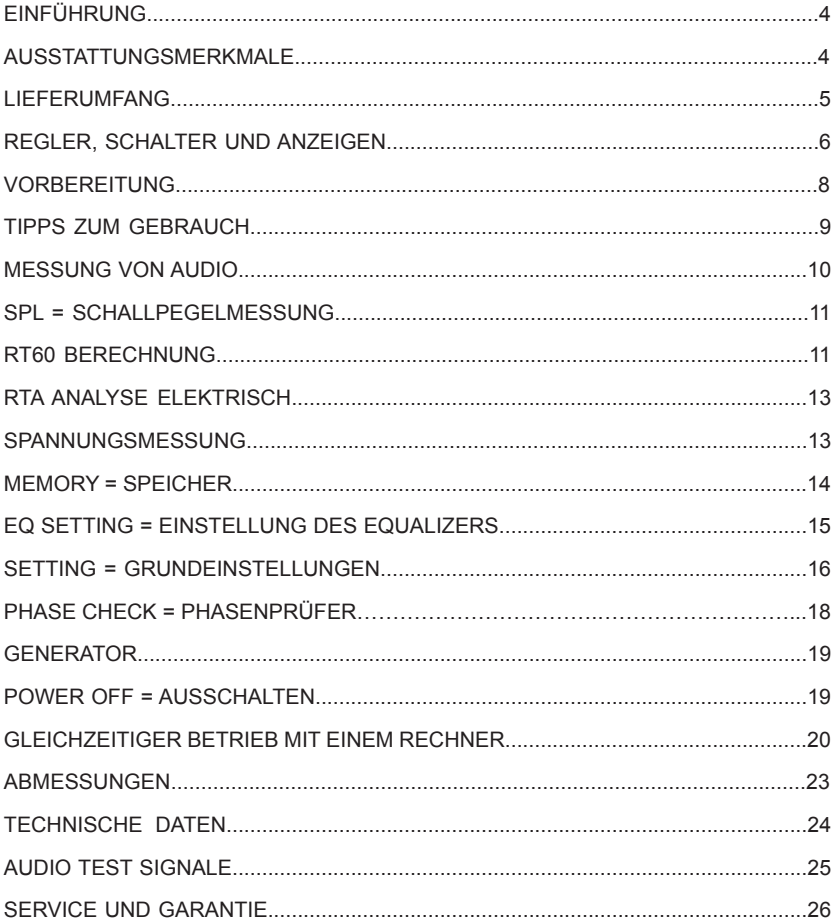

## **EINFÜHRUNG**

Vielen Dank, dass Sie sich für den Personal Audio Assistant PAA3 entschieden haben. Sie besitzen jetzt ein äußerst akkurates Audio Messgerät, das bequem mit einer Hand bedient werden kann. Damit haben Sie alles, was für die Einmessung einer Audio Anlage nötig ist: 31-Band Spektrum Analyzer, Schallpegelmesser und dBu/dBV/Line Voltmeter, Phasenmesser und Rauschgenerator – damit wird der PAA3 zum wichtigsten Begleiter jedes Tontechnikers.

Der PAA3 kann mit 4 Batterien des Typs AA (oder entsprechenden Akkus neuester Generation) betrieben werden, verfügt über ein eingebautes, kalibriertes Messmikrofon, XLR ein- und Ausgänge, und bietet somit uneingeschränkte Bewegungsfreiheit. Er liefert mindestens die gleichen exakten Messergebnisse wie stationäre Geräte mit dem Vorteil der viel größeren Bewegungsfreiheit. Mit dem PAA3 haben Sie jede akustische Umgebung im Griff!

Wir von PHONIC wissen, wie wichtig es ist, eine Beschallungsanlage im Griff zu haben. Für Sie als professioneller Tontechniker steht hochwertige Audioqualität an erster Stelle. Mit dem PAA3 haben Sie nun die Möglichkeit, exakte Messungen durch zu führen und so eine Audioqualität zu erreichen, die von Ihnen als professionelle Fachkraft stets erwartet wird. Phonic hat alles daran getan, dass der PAA3 Ihnen extrem genau all jene Daten liefert, die Sie brauchen, um Ihre Entscheidung in Bezug auf Lautsprecherkonfiguration sowie ihre Auf- und Einstellung zu treffen.

Außerdem wissen wir bei PHONIC genau, dass Sie ein nützliches Handwerkszeug brauchen, dass schnell und einfach zu bedienen ist, ohne auf umfangreiche Ausstattung verzichten zu müssen. Daher haben wir den PAA3 entwickelt. Das Gerät kann gleichzeitig mit den Schaltern auf der Geräteoberseite und dem seitlich angebrachten Jog Shuttle bedient werden. Also, schalten Sie Ihren neuen Audio Assistenten ein und tauchen Sie in die vielfältigen Möglichkeiten ein. Wir sind sicher, dass sich der PAA3 voll bezahlt machen wird!

Dieses Handbuch ist sehr ausführlich gehalten. Sowohl das Hauptmenü als auch die Untermenüs sind bis ins Detail beschrieben. Nehmen Sie sich die Zeit und lassen sich vom Handbuch durch die vielfältigen Möglichkeiten Ihres "neuen Freunds" leiten, bevor Sie diese Anleitung an einem sicheren Ort aufbewahren, um jederzeit noch mal etwas nachschlagen zu können.

## **AUSSTATTUNGSMERKMALE**

- Audio Analyzer im Handformat
- 31-Band Echtzeit Spektrum Analyzer
- eingebautes, kalibriertes Messmikrofon
- Schallpegelmesser von 30 dB 130 dB
- Linienpegel Messungen in dBu, dBV und Volt
- A-, C- und lineare Gewichtung
- drei wählbare Pegelbereiche für SPL und Line Signale
- Messbereich für Linienpegel:
- dBu = -50 +40 dBu

dBV = -52 - +38 dBV

Volt =  $5$  mV -  $+80$  V

- Maximalpegelanzeige
- vier standardisierte Ansprech- und Abklingzeiten:
- 35 ms, 125 ms (F), 250 ms (M), 1 sec (S)
- 10 Speicherplätze für Messungen und 6 für Durchschnittsberechnung
- 31-Band Equalizer Einstellungsvorschläge (Anhebung/Absenkung)
- Grafische Leuchtkristallanzeige mit 160 x 160 Pixel, Hintergrundbeleuchtung und Kontrasteinstellung
- Phasenprüfer
- Kalibrierungsmöglichkeit mit einem Schallpegelkalibrierer (z.B. B & K 4231)
- Rauschgenerator mit Rosa Rauschen, 1 kHz Sinuston und Polaritätstestsignal mit symmetrischem Ausgang
- geringer Stromverbrauch: Über 7 Stunden Dauerbetrieb mit vier Alkali Batterien Typ AA
- bei Betrieb mit Netzteil (im Lieferumfang enthalten) werden die Batterien automatisch abgeschaltet
- Drei Abschaltmodi: (1) Stromsparschaltung: Auto Off = Abschaltung nach 15 Minuten ohne Benutzung; (2) Manuelle Abschaltung; (3) Ausschalter
- symmetrische XLR Ein- und Ausgänge
- USB Schnittstelle für simultanen Betrieb mit PC / Notebook
- mitgelieferte CD-ROM mit Betriebssoftware und Audio Testtönen

## **LIEFERUMFANG**

- 1 x PAA3
- 4 x Batterie Typ AA
- 1 x Netzteil
- 1 x USB Kabel für PC
- 1 x Ledertasche
- 1 x 3/8" 5/8" Reduziergewinde für Mikrofonständer
- 1 x CD-ROM mit 26 Test Signalen und Software für PC
- 1 x Bedienungsanleitung (jawohl, genau diese hier...)

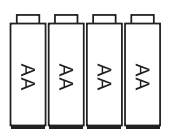

4 x AA Size Batteries Power Adaptor CD - ROM

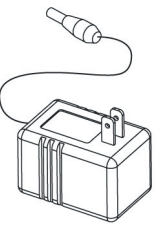

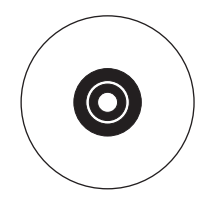

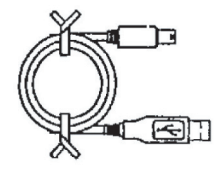

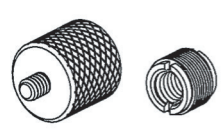

USB Cable Microphone Stand Adaptors

## **REGLER; SCHALTER UND AN-ZEIGEN**

Der PAA3 verfügt über folgende Schalter und Anschlüsse:

#### **1. LCD ANZEIGE**

160 x 160 Flüssigkristallanzeige sorgt für klar abzulesende Daten.

#### **2. NETZ AN-AUS / HINTERGRUND BELEUCH-TUNG**

Bevor Sie mit diesem Schalter versuchen, das Gerät einzuschalten, vergewissern Sie sich bitte, ob sich der POWER LOCK Schalter (#12) auf der Rückseite des Geräts in der Position "ON" befindet. Halten Sie jetzt den Netzschalter 2 Sekunden lang gedrückt, um das Gerät einzuschalten. Nachdem das Gerät eingeschaltet ist, kann mit diesem Schalter die Hintergrundbeleuchtung des Displays ein- und ausgeschaltet werden.

Wenn Sie den Schalter länger als 3 Sekunden gedrückt halten, wird die Abschaltautomatik des PAA3 initiiert, wobei alle abgespeicherten Daten im Memory erhalten bleiben.

#### **3. RECHTS/UNTEN Taster**

Wenn Sie diesen Knopf drücken, wird der Cursor einen Schritt nach rechts oder nach unten bewegt (die Information rechts oder unterhalb der jetzigen wird hell unterlegt).

#### **4. LINKS/OBEN Taster**

Wenn Sie diesen Knopf drücken, wird der Cursor einen Schritt nach links oder nach oben bewegt (die Information links oder oberhalb der jetzigen wird hell unterlegt).

#### **5. EINGABE Taster**

Wenn Sie diesen Schalter drücken, gelangen Sie vom Echtzeit Spektrum Analyzer (RTA) zum Hauptmenü. Nachdem Sie den Cursor mit Hilfe der RECHTS/ UNTEN und LINKS/OBEN Taster auf die gewünschte Funktion eingestellt haben, drücken Sie diesen Schalter erneut, um diese Funktion zu aktivieren.

#### **6. JOG CONTROL (Eingaberad)**

Mit dem Eingaberad auf der linken Seite des Geräts gelangen Sie bequem und schnell – nämlich mit einer Hand - zu fast allen Funktionen des PAA3. Fahren Sie damit im Hauptmenü und in den Untermenüs hoch und runter, und drücken Sie auf das Eingaberad, um in ein anderes Menü zu gelangen. Dann drehen Sie solange an dem Rad, bis die gewünschte Funktion hell unterlegt ist. Drücken Sie erneut das Eingaberad, um die entsprechende Funktion zu aktivieren.

Es spielt keine Rolle, ob Sie das Eingaberad oder die Taster auf der Vorderseite (#3 – #5) zur Eingabe verwenden.

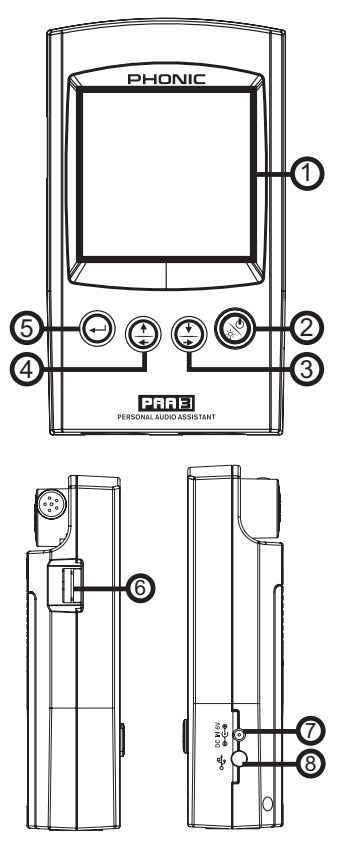

Das Eingaberad ermöglicht die einhändige Verwendung von PAA3, so dass Sie die andere Hand frei haben, um beispielsweise den Equalizer im Siderack einzustellen.

#### **7. 6V DC Netzteil Eingang**

Hier wird das mitgelieferte AC / DC Netzteil angeschlossen. Sobald der Netzadapter angeschlossen ist, werden die internen Batterien überbrückt und damit geschont – Sie laufen dann also nicht Gefahr, plötzlich ohne "Saft" dazustehen.

▲ACHTUNG: Verwenden Sie nur 1,5V DC Batterien des Typs AA oder das mitgelieferte 6 Volt Gleichstrom Netzteil mit 500 mA. Andernfalls erlischt die Werksgarantie. PHONIC übernimmt keine Verantwortung bei Schäden, die durch Verwendung eines anderen Netzteils entstanden sind. Außerdem können die Messergebnisse durch die Verwendung eines anderen Netzteils verfälscht werden.

Das Netzteil ist kein Ladegerät – eingelegte Akkus werden nicht aufgeladen.

#### **8. USB - Serielle Computer Schnittstelle**

An diese USB Buchse wird das mitgelieferte USB Kabel für die simultane Kommunikation von PAA3 mit einem PC angeschlossen. Für nähere Informationen schauen Sie bitte im Kapitel "GLEICHZEITIGER BEtrieb mit einem PC" nach.

#### **9. OUT**

An diesem männlichen XLR Ausgang liegen die drei internen Testsignale an: Rosa Rauschen, 1 kHz Sinuston und Polaritätsprüfsignal. Der Ausgang ist symmetrisch mit einem Pegel von –10 dBu bei Betrieb mit dem 6V DC Netzteil.

#### **10. IN**

Über diese weibliche XLR Buchse kann ein symmetrisches oder unsymmetrisches Linienpegel Signal in den PAA3 eingespeist werden. Damit können Linienpegel in dBu, dBV und Wechselspannung gemessen werden, oder die Phasenlage des anliegenden Signals kann überprüft werden.

#### **11. BACKLIGHT**

Mit diesem Rädchen kann der Kontrast der Leuchtkristallanzeige den Umgebungsbedingungen angepasst werden.

#### **12. POWER**

Erst wenn der Schalter auf "ON" steht (Schalter von hinten gesehen nach links), kann der PAA3 mit Strom versorgt, also mit dem Netzschalter auf der Vorderseite (#2) eingeschaltet werden. Die Stromversorgung geschieht entweder über die internen Batterien oder über das mitgelieferte 6V DC Netzteil. Wenn Sie den PAA3 längere Zeit nicht benötigen oder zu Transportzwecken in die Tragetasche stecken, schieben Sie den Schalter in die andere Position (OFF - von hinten gesehen rechts), um eine Entladung der Batterien zu vermeiden, falls versehentlich der Netzschalter (#2) auf der Vorderseite gedrückt wird. Vorausgesetzt, Sie haben die Abschaltautomatik vorschriftsmäßig mit dem frontseitigen Netzschalter (#2) durchgeführt, gehen Ihnen bei Komplettabschaltung des Geräts durch diesen Schalter (#12) keine gespeicherten Daten verloren.

#### **13. MESSMIKROFON**

Das eingebaute Präzisionsmessmikrofon mit Kugelcharakteristik wird in die Betriebsposition von 45° gebracht, indem Sie auf das Gelenk drücken und dabei das Mikrofon drehen, bis es in der richtigen Position einrastet. Drücken Sie immer den Knopf im Gelenk, wenn Sie das Mikrofon bewegen. Andernfalls kann das Mikrofon beschädigt werden und es kann zu Fehlfunktionen des PAA3 kommen.

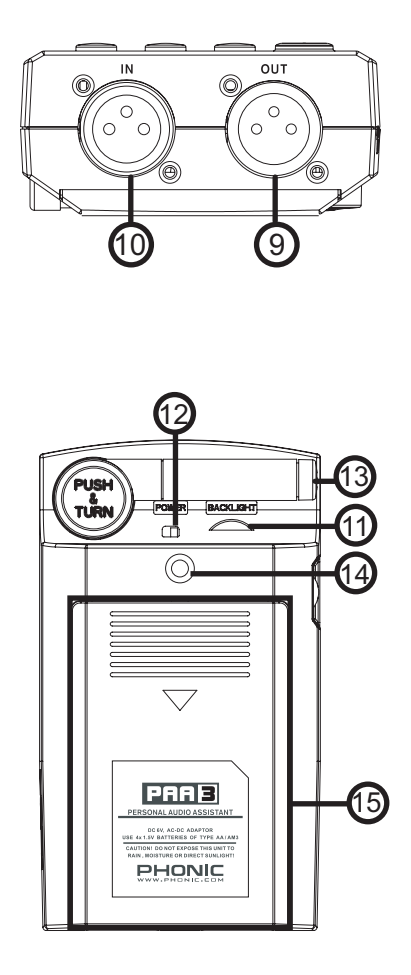

#### **14. STATIVAUFNAHME**

Hier kann ein Dreifuß oder irgendein anderer Ständer mit einem 6 mm Standardgewinde (wie bei Kamerastativen) befestigt werden. Im Lieferumfang befindet sich ein Adapter für die Montage auf einem Mikrofonstativ.

#### **15. BATTERIEFACH**

PAA3 benötigt zum Betrieb 4 Batterien vom Typ AA Mignon. Für optimale Betriebsdauer werden Alkaline Batterien empfohlen. Unter normalen Betriebsbedingungen, ohne die Hintergrundbeleuchtung und ohne Rauschgenerator, beträgt die kontinuierliche Betriebsdauer ca. 7 Stunden mit Alkaline Batterien.

## **VORBEREITUNG**

- 1) Öffnen Sie das Batteriefach und legen Sie die vier mitgelieferten Mignon AA Batterien ein – achten Sie dabei auf die richtige Polarität. Sie können natürlich auch das 6V DC Netzteil verwenden. Stecken Sie den DC Stecker in die Buchse (#7), und danach den Netzstecker in eine geeignete Steckdose. Sobald das Netzteil angeschlossen ist, werden die Batterien umgangen.
- 2) ▲ACHTUNG: Verwenden Sie nur das mitgelieferte 6 Volt Gleichstrom Netzteil mit 500 mA, damit die Messergebnisse nicht verfälscht werden und keine Schäden am PAA3 auftreten. Wenn Sie das Netzteil verwenden wollen, schalten Sie vorher das Gerät aus. Wenn versehentlich die Stromversorgung unterbrochen wird, betätigen Sie erst die Netzverriegelung (POWER = #12), bevor Sie PAA3 neu hochfahren.
- 3) Bringen Sie das Messmikrofon in Betriebsposition, indem Sie im Gelenk auf den Knopf drücken und das Mikrofon hochklappen, bis es im Winkel von 45° absteht. Das Mikrofon rastet in dieser Stellung ein. Sie können nun akustische Messungen durchführen.
- 4) Schieben Sie die Netzverriegelung (POWER =#12) in die Position "ON". Das Gerät schaltet dabei automatisch ein.
- 5) War die Netzverriegelung schon in Stellung "ON". muss der Netzschalter (#2) auf der Vorderseite zwei Sekunden lang gehalten werden, um das Gerät einzuschalten. Auf dem Bildschirm erscheint ein Startmenü.
- 6) Nach etwa 10 Sekunden erscheint als erstes Bild der 31-Band Echtzeit Spektrum Analyzer auf der Anzeige. Einige Zusatzanzeigen sind in diesem Bild permanent eingeblendet: RANGE (Pegelmessbereich), WEIGHT (Gewichtung) und MAX (Maximalpegel) am oberen Bildrand, Frequenz und dB SPL darunter, am unteren Bildrand einzelne Frequenzbänder des Audio Spektrums.
- 7) Falls Sie Hintergrundbeleuchtung benötigen, drücken Sie noch mal den Netzschalter (#2), um sie anzuschalten. Drücken Sie ein zweites Mal, und die Hintergrundbeleuchtung erlischt.
- 8) Verwenden Sie die Taster RECHTS/UNTEN (#3) und LINKS/HOCH (#4), um den Pegel einzelner Frequenzbänder in Echtzeit abzulesen. Verwenden Sie die EINGABE Taste (#5), um in die verschiedenen Untermenüs zu gelangen. Nachdem Sie mit den Tastern LINKS/HOCH und RECHTS/ UNTEN ein bestimmtes Menü angewählt haben, aktivieren Sie diese, mit einem hellen Balken hinterlegte Funktion bzw. das nächste Untermenü durch nochmaliges Drücken der EINGABE Taste.
- 9) Die gleichen Funktionen können genauso mit dem JOG CONTROL (#6 = Eingaberad) durchgeführt werden.

## **TIPPS ZUM GEBRAUCH:**

- 1. Alle Funktionen können entweder mit den Tastern EINGABE (#5), LINKS/HOCH (#4) und RECHTS/ UNTEN (#3) oder mit dem Eingaberad (#6) ausgeführt werden. Wir empfehlen die Verwendung der drei Taster auf der Frontseite, wenn leise Schallpegelmessungen durchgeführt werden.
- 2. Drücken Sie die EINGABE Taste (#6), wenn das Wort ESC (Escape = Verlassen) hell hinterlegt ist, um das jeweilige Menü zu verlassen und in das nächsthöhere Menü zu gelangen.
- 3. Panik Taste: Halten Sie in den meisten Menüs - die EINGABE Taste (#5) oder das Eingaberad (#6) ca. 2 Sekunden gedrückt, um zum Echtzeit Spektrum Analyzer Menü zurück zu kehren.
- 4. Wenn Sie im Ausgangsbild des Analyzers sind, drücken Sie die EINGABE Taste (#5) oder das Eingaberad (#6) ca. 2 Sekunden, und Sie erhalten eine vergrößerte Anzeige des Schallpegel/Linepegelmessers im RTA Modus.
- 5. Schalten Sie die Netzversorgung immer auf folgende Weise aus: Gehen Sie in das Menü PO-WER und wählen Sie OFF (Aus), wenn Sie die gewonnenen Messdaten und Einstellungen im Speicher des PAA3 ablegen wollen. Sie erreichen dasselbe, wenn Sie den Netzschalter (#2) ca. 2 - 3 Sekunden gedrückt halten – das Gerät startet dann automatisch die Abschaltprozedur mit Erhalt der gespeicherten Daten.
- 6. Halten Sie immer einen Satz frische Batterien bereit oder verwenden Sie das externe 6V DC Netzteil. Nur so erhalten Sie akkurate Messergebnisse. Wir können keine exakten Messergebnisse mit dem PAA3 garantieren, wenn die Batterien zu schwach sind (Im Display blinkt dann ein Warnfenster I OW BATTERY"
- 7. Wenn die Messergebnisse oberhalb des Messbereichs liegen, sind die Messergebnisse nach wie vor exakt, solange während des Messvorgangs nicht der Begriff "CLIPPING" in der RANGE Box erschienen ist. Wenn CLIPPING auftritt, ändern Sie den Pegelmessbereich (SETTING / LEVEL RANGE).
- 8. Um die Maximal Pegelanzeige zu nullen, drücken Sie beide Taster LINKS (#4) und RECHTS (#3) gleichzeitig.
- 9. Schalten Sie die Hintergrundbeleuchtung nur ein, wenn der Pegelmessbereich auf 70 – 130 dB SPL oder –20 - +40dBu eingestellt ist. Mit der Hintergrundbeleuchtung geht ein geringfügiges Geräusch einher, das die Messergebnisse im niedrigeren Pegelmessbereich verfälschen könnte.
- 10. Während Sie eine Messung durchführen, halten Sie die RECHTS Taste (#3) und drücken Sie die EINGABE Taste (#5) – Sie gelangen unmittelbar in das STORE Menü, um Messungen abzuspeichern.
- 11. Die Messergebnisse werden verfälscht, wenn PAA3 starken magnetischen Feldern ausgesetzt ist (Computerbildschirme, Netzteile, etc.).
- 12. SCHNELL AUSSCHALTEN: Drücken Sie einfach den Netzschalter (#2) für knapp 3 Sekunden, und der Abschaltmodus startet automatisch. Sie sparen dadurch einiges an Zeit, was im harten Alltag durchaus von Vorteil sein kann.

▲ACHTUNG: Wenn die Batterien schwach werden, erscheint in der WEIGHT Box das blinkende Zeichen "BATTERY LOW" und bleibt dort für etwa 3 Minuten zu sehen, um den Anwender daran zu erinnern, die Batterien zu tauschen. Minderwertige Batterien können zu einem plötzlichen Ausfall des Geräts ohne jegliche Vorwarnung führen. Wenn Sie versuchen, das Gerät mit schwachen Batterien oder generell mit zu wenig Versorgungsspannung einzuschalten, erscheint ein großes, blinkendes Batteriezeichen in der Mitte der Anzeige.

## **MESSUNG VON AUDIO**

Im nächsten Abschnitt wird beschrieben, wie man mit dem PAA3 den Schallpegel und viele andere, für die Untersuchung der akustischen Gegebenheiten nützliche Daten, misst.

#### **RTA (Real Time Analyzer) = AKU-STISCHE Echtzeit Spektral Analyse**

Diese Funktion analysiert das eingehende Audiosignal. Das Signal wird entweder mit dem eingebauten Mikrofon mit Kugelcharakteristik (#13) aufgenommen, oder es gelangt über den XLR Line Eingang (#10) in das Gerät. Hier wird zunächst die Messung über das eingebaute Mikrofon beschrieben. Die elektrische Messung wird in einem späteren Kapitel behandelt.

Das Gerät teilt das Frequenzspektrum von 20 Hz bis 20 kHz in 31 gleich große Bänder (mit einer Bandbreite von 1/3 Oktave), und stellt den dB Pegel der einzelnen Bänder mittels Balken dar. Es können vier verschiedene Ansprechzeiten (35 ms, 125 ms, 250 ms, und 1 sec) sowie 3 verschiedene Gewichtungen (A-bewertet, C-bewertet, und linear) eingestellt werden.

#### **Vorgehensweise**

- 1. Nach dem Hochbooten, was nach dem Einschalten etwa 10 Sekunden dauert, erscheint auf dem Bildschirm das Echtzeit Analyzer Menü mit 31 grafisch dargestellten Bändern.
- 2. Gehen Sie mit der ENTER (EINGABE) Taste (#5) in das SETTING Menü SPL/LINE und wählen Sie die Funktion SPL aus. Halten Sie die EINGABE Taste für ca. 2 Sekunden gedrückt, Sie kehren damit in die RTA Anzeige zurück.
- 3. Gehen Sie in das Menü SETTING und wählen Sie eine angemessene Bewertung (WEIGHTING), den richtigen Pegelbereich (LEVEL RANGE), die Reaktionszeit (RESPONSE TIME), und aktivieren Sie je nach Wunsch die PEAK HOLD Funktion (Spitzenpegel Anzeige) und die Maximalpegel Anzeige (MAX LEVEL), und kehren Sie zurück in die RTA Anzeige.
- 4. Sie gelangen zu den einzelnen Frequenzen, indem Sie die Tasten OBEN/LINKS und UNTEN/ RECHTS bzw. das Eingaberad benutzen. Die Echtzeitpegel aller 31 Bänder werden in dB angezeigt. Der Ausgangszustand ist die Anzeige der Summe aller Frequenzen (ALL).
- 5. Drücken Sie die EINGABE Taste, um die Messdaten "einzufrieren". Durch nochmaliges Drücken der EINGABE Taste können Sie dann nacheinander alle Frequenzen einzeln im Pegel überprüfen. Das dargestellte Frequenzband wird zusätzlich durch ein Blinken des entsprechenden Balkens hervorgehoben. Sie gelangen in die einzelnen Frequenzen entweder mit der EINGABE Taste oder mit den Tasten OBEN/LINKS und RECHTS/ UNTEN. Sie können allerdings auch das Eingaberad verwenden.
- 6. "Scrollen" Sie durch die verschiedenen Frequenzwerte, bis das blinkende Wort ESC erscheint – drücken Sie die EINGABE Taste, um wieder in den RTA Modus zurück zu gelangen.

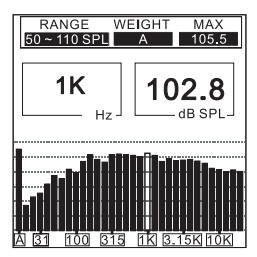

#### **Abbildung:**

Über den Frequenzbalken sehen Sie auf dem Bildschirm zwei Kästchen, das linke zeigt die dargestellte Frequenz, das rechte den Pegel in dB.

Im breiteren Kästchen darüber können Sie den gewählten Pegelbereich (RANGE), die Gewichtung (WEIGHT), und den bisherigen Maximalpegel (MAX) der Messung erkennen.

Das Beispiel in der Abbildung zeigt folgendes: Der Pegelbereich steht auf 50 - 110 dB SPL, Gewichtung auf A. Der Maximalpegel während der zurückliegenden Messung betrug zu einem bestimmten Zeitpunkt 105,5 dB. Außerdem hat der Anwender gerade das Frequenzband 1kHz mit einem Pegel von 102,8 dB ausgewählt.

Wenn Sie die gewonnenen Messdaten im Speicher des PAA3 ablegen wollen, gehen Sie in das Menü MEMORY/STORE. Abspeichern von Daten ist nur im Modus SPL möglich. Es stehen 10 Speicherplätze für verschiedene Messkurven bereit. Näheres unter MEMORY/STORE.

## **SPL (Sound Pressure Level) = Schallpegelmessung**

Der Umgebungs-Schallpegel wird in dB SPL angegeben. Es handelt sich dabei um eine echte RMS (Root Mean Square) Messung, die einen standardisierten zeitlichen Mittelwert anzeigt, und die Gewichtungen A, C und Linear bietet. Somit hat der Anwender die

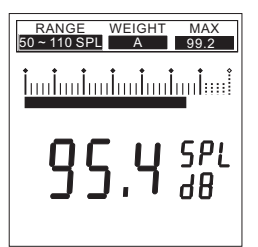

Möglichkeit, sich einen Überblick über die "Lautheit" des akustischen Geschehens zu verschaffen.

#### **Vorgehensweise**

- 1. Gehen Sie in das Menü SPL/LINE und wählen Sie die Funktion SPL aus.
- 2. Wählen Sie im Menü SETTING/LEVEL einen angemessenen Pegelbereich. Diesen Bereich erkennen Sie auch im Anfangsmenü im oberen Kästchen unter der Überschrift "RANGE".
- 3. Wählen Sie im Menü SETTING/WEIGHTING die gewünschte Bewertung (Nähere Informationen unter "WEIGHTING"). Die gewählte Bewertung erkennen Sie auch im Anfangsmenü im oberen Kästchen unter der Überschrift WFIGHT"
- 4. Im Menü SETTING/RESP TIME wählen Sie die gewünschte Ansprechzeit aus.
- 5. Im Menü SETTING/MAX LEVEL können Sie die Anzeige des Maximalpegels (im Grundbild in der rechten oberen Ecke) nullen, falls gewünscht.
- 6. Gehen Sie zurück in das RTA Grundbild und drücken Sie die EINGABE Taste (bzw. das Eingaberad) etwa 2 Sekunden lang – das Bild springt in den SPL Modus.
- 7. Das Beispiel in der Abbildung zeigt einen Schallpegel über alle Frequenzen von 95,4 dB SPL bei einer A-Gewichtung, der gewählte Pegelbereich ist 50 - 110 dB SPL, der Maximalpegel betrug zu einem bestimmten Zeitpunkt während der Messung 99,2 dB.

TIPP: Sie können den Maximalwert noch einfacher zurücksetzen. Drücken Sie einfach für ca. 1 Sekunde die beiden Taster LINKS (#4) und RECHTS (#3).

## **RT60 (REVERB TIME ANALYSE)**

Die RT60 Funktion des PAA3 spricht für sich selbst: Hier wird die Zeit gemessen, die ein Signal braucht, um 60 dB abzufallen. Indem Sie den Durchschnittswert vieler RT60 - Messungen aus möglichst vielen Positionen innerhalb eines Raumes zugrunde legen, bekommen Sie eine Vorstellung davon, wie viel Schall vom Raum absorbiert bzw. reflektiert wird. Abhängig von Ihren Anforderungen, kann sowohl ein hoher als auch niedriger RT60 Wert erwünscht sein. Zum Beispiel wird für öffentliche Ansprachen ein RT60 Wert von weniger als einer Sekunde von Vorteil sein, weil die Stimme dadurch klarer verständlich wird. Dagegen wünscht man sich bei Chor Aufführungen oder anderer akustischer Musikdarbietung eher eine längere Nachhallzeit von vielleicht 1,5 Sekunden. Es hängt immer von den Anforderungen ab.

#### **Messung der Nachhallzeit:**

- 1. Drücken Sie die EINGABE Taste (#5), um das Hauptmenü zu öffnen, und wählen Sie "RT60" aus.
- 2. Drücken Sie einfach auf "RUN", um Ihre RT60 Berechnung zu erhalten.
- 3. Der PAA3 wartet auf ein Signal, das um 30 dB lauter ist als das Hintergrundgeräusch (dieses wurde vom Gerät schon vor der Messung ermittelt) Kleiner nützlicher Hinweis: Je lauter das Testsignal, um so genauer wird Ihre RT60 Messung ausfallen.

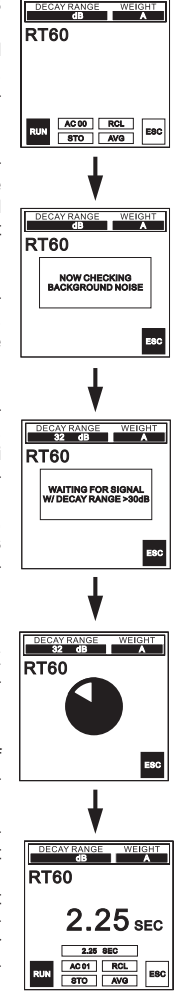

- 4. Legen Sie die mitgelieferte CD ein und spielen Sie das darauf befindliche Pink Noise Signal (Track 1) über Ihr Audio System ab. Erhöhen Sie langsam den Pegel, bis ein Punkt erreicht ist, an dem das am PAA3 eingehende Signal größer al 30 dB ist. Stoppen Sie ruckartig das Signal (z.B. mit der Mute Taste am Kanal), um eine genaue RT60 Messung zu erhalten.
- 5. Nachdem die Messung durchgeführt wurde, wird der RT60 Wert auf dem Display angezeigt.

#### **ACCUMULATION (AUFADDIERUNG):**

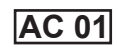

Sie haben die Möglichkeit, verschiedene RT60 Berechnungen in einen Zwischenspeicher zu legen, um daraus einen Durchschnitt errechnen zu lassen. Sie müssen einfach die ENTER Taste (#5) drücken, während das Kästchen "ACxx" hervorgehoben ist. Die beiden "xx" stehen für die Zahl der Berechnungen in diesem Zwischenspeicher. Die Maximalzahl der Berechnungen beträgt 30. Werden RT60 Berechnungen in diesen Zwischenspeicher gelegt, berechnet PAA3 automatisch den Durchschnittswert besagter Berechnungen und zeigt diesen auf dem Display. Nach 30 Berechnungen werden Sie aufgefordert, Ihre Messungen zu speichern, andernfalls verlieren Sie Ihre Daten.

#### **STORE (SPEICHERN):**

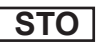

Das Speichern der RT60 Messungen ist ganz einfach. Zuerst müssen Sie das Kästchen "STO" Hintergrundbeleuchten (mit Hilfe der Cursor Tasten), dann drücken Sie ENTER (#5). Wenn das STORE Menü erscheint, wählen Sie aus einem der 10 Speicherplätze aus, und bestätigen Sie mit der ENTER Taste. Der Speicherplatz, den Sie gerade ausgewählt haben, wird mit einem Rahmen umlegt, was Ihnen anzeigt, dass dieser Speicherplatz nun mit einer Messung belegt ist.

Mit der Funktion "A/C" können Sie den gesamten Speicherinhalt leeren.

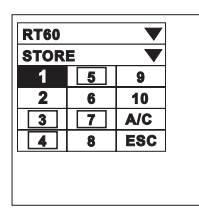

#### **RECALL (AUFRUFEN):**

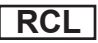

Im Speicher abgelegte RT60 Messungen können jederzeit aufgerufen werden, indem Sie die "RCL" Option im RT60 Menü anwählen.

Die Speicherplätze 1 bis 10 und A bis F können ganz einfach abgerufen werden. Jede Seite im RECALL Menü zeigt 4 Speicherplätze auf einen Blick, mit Informationen zur Nachhallzeit, Pegel und Gewichtung. Wenn Sie weitere Speicherplätze betrachten wollen. klicken Sie mit der EINGABE Taste auf das Feld "NEXT". Mit der Funktion "ESC" verlassen Sie diese Menüseite.

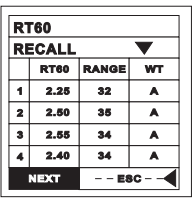

## **AVERAGE (DURCHSCHNITT):**

**AVG**

Wenn Sie eine Durchschnittsberechnung der gespeicherten RT60 Messungen durchführen wollen, wählen Sie einfach die Funktion "AVG".

Suchen Sie aus den 10 Speicherplätzen die Messungen aus, die Sie für die Durchschnittsberechnung heranziehen wollen (Rahmen um die Speicherplätze zeigen an, dass sich tatsächlich Daten in diesem Speicherplatz befinden). Sobald ein Speicherplatz mit der EINGABE Taste ausgewählt wurde, erscheint ein Punkt neben dem Kästchen. Haben Sie alle relevanten Speicherplätze markiert, drücken Sie die Funktion "AVG", um die Durchschnittsberechnung durchzuführen, oder die "ESC" Funktion, um den Vorgang abzubrechen. Werden Messungen ausgewählt, denen verschiedene Gewichtungen zugrunde liegen, erscheint auf der Anzeige eine Warnung mit Hinweis, eine neue Wahl zu treffen.

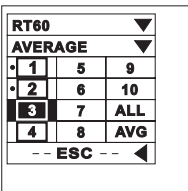

## **RTA (REAL TIME ANALYZER) = ECHTZEIT SPEKTRAL ANALY-SE – ELEKTRISCH**

Sie müssen dem PAA3 lediglich ein Quellsignal über die XLR Buchse zuführen, um eine Abbildung der spektralen Verhältnisse zu erhalten.

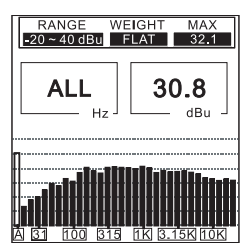

#### **Vorgehensweise:**

- 1. Gehen Sie in das SPL/LINE Menü (mit den Cursor und der EINGABE Taste), und setzen Sie die Messeinheit auf dBu, dBV oder Volt, je nach Bedarf.
- 2. Legen Sie ein Signal an die weibliche XLR Buchse (#10) an (Pin 2 = Heiß, Pin 3 = Kalt, Pin 1 = Masse).
- 3. Gehen Sie in das SETTING Menü, um den Pegelbereich (RANGE), die Gewichtung (WEIGH-TING), die Reaktionszeit (RESP TIME) oder die Anzeige des Maximalpegels (MAX LEVEL) nach Ihren Wünschen auszuwählen.
- 4. Kehren Sie zum RTA Menü zurück. Nun können Sie den Pegel aller Frequenzen oder ausgewählter Frequenzbereiche ablesen. Wenn alle Frequenzen benötigt werden, halten Sie die EINGA-BE Taste (#5) oder das Eingaberad (#6) für ca. 2 Sekunden gedrückt – Sie gelangen dann in die Linepegelanzeige.

## **SPANNUNGSMESSUNG**

Sie können den Linienpegel in dBu, dBV und AC Volt messen, wobei Sie Standard Reaktionszeiten und Standard Gewichtungen verwenden (wir empfehlen unter normalen Bedingungen die lineare Gewichtung, also  $F = FI AT$ ).

Achtung: Eine Messung von Gleichstrom (DC) mit dem PAA3 kann das Gerät zerstören, hierbei erlischt Ihr Garantieanspruch!

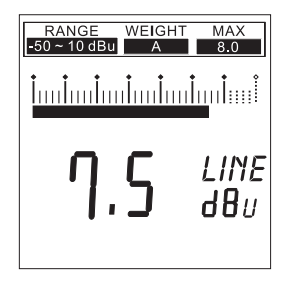

- 1. Gehen Sie in das Menü SPL/LINE und wählen Sie die Funktion LINE dBu, dBV oder Volt.
- 2. Gehen Sie zurück in das Menü SETTING und wählen Sie dann in LEVEL RANGE den angemessenen Pegelbereich aus. Im Grundbild ist dieser Bereich ebenfalls zu sehen, und zwar im oberen Kästchen unter "RANGE".
- 3. Stellen Sie im Menü SETTING/WEIGHTING die gewünschte Bewertung ein (nähere Informationen dazu unter "WEIGHTING"). Die eingestellte Bewertung ist auch im Grundbild im oberen Kästchen unter WEIGHT abgebildet. In der Regel sollte man die Funktion "FLAT" (linear) für Linepegelmessungen verwenden.
- 4. Im Menü SETTING/RESP TIME stellen Sie die gewünschte Ansprechzeit ein.
- 5. Gehen Sie in das Menü SETTING/MAX LEVEL und nullen Sie die Maximalpegelanzeige (zu sehen im Grundbild in der rechten oberen Ecke unter "MAX"), wenn Sie dies wünschen.
- 6. Gehen Sie zurück in das RTA Grundbild, dort können Sie den Line Pegel für individuelle oder für alle Frequenzen ablesen. Wenn Sie die EIN-GABE Taste ca. 2 Sekunden lang gedrückt halten, gelangen Sie in die vergrößerte Anzeige, die ihnen den Line Pegel über alle Frequenzen in komfortabler Weise anzeigt. Sie gelangen zurück in das RTA Grundbild, wenn Sie erneut die EIN-GABE Taste drücken.

Tipp: Sie können die Maximalpegelanzeige ganz einfach zurücksetzen, indem Sie die beiden Cursor Tasten LINKS (#4) und RECHTS (#3) gleichzeitig etwa 1 Sekunde lang gedrückt halten.

#### ▲ACHTUNG:

Falls der Pegel bei Linienpegelmessungen geringer als 127 mV ist, wird er vom PAA3 in mV angezeigt. Liegt der Pegel oberhalb von 127 mV, springt die Anzeige auf Volt. Beispiel: 120 mV werden mit 120.0 mV angezeigt, 200 mV werden als 0.2 V dargestellt. Die Messergebnisse des Linienpegels können nicht im internen Speicher abgelegt werden.

## **MEMORY = Speicher**

Die Untermenüs von MEMORY sind STORE (Speichern), RECALL (Aufrufen), AVERAGE (Durchschnitt) und EQ SETTING (Equalizer Einstellung).

#### **STORE (SPEICHERN)**

Der Anwender hat die Möglichkeit, bis zu 10 Frequenzkurven im Speicher abzulegen. Darüber hinaus können 6 Durchschnittskurven gespeichert werden. Diese Daten können später bearbeitet und auch auf einen externen Rechner übertragen werden.

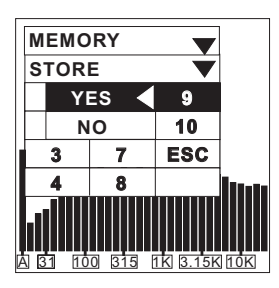

#### **Vorgehensweise (nachdem eine RTA Messung durchgeführt wurde)**

- 1. Sie "frieren" die ständig ablaufende RTA Messung zu einem von Ihnen gewünschten Zeitpunkt ein, indem Sie kurz die EINGABE Taste drücken. Es erscheint automatisch das erste Untermenü, dort gehen Sie in das Menü MEMORY, in welchem Sie die Funktion STORE auswählen.
- 2. Wählen Sie einen der 10 Speicherplätze aus und drücken Sie bei Erscheinen von "YES" noch mal die EINGABE Taste. Vorher gespeicherte Daten werden dabei überschrieben.
- 3. Belegte Speicherplätze werden durch einen Rahmen um die Speicherplatznummer gekennzeichnet.
- 4. Die Funktion "A/C" im STORE Menü löscht alle Daten in den Speicherplätzen.
- 5. Springt nach der Speicherung der Cursor automatisch auf das Feld ESC, bedeutet dies, dass der Speichervorgang im PAA3 erfolgreich abgeschlossen wurde.

▲ACHTUNG: Diese Funktion steht nur bei der akustischen Echtzeit Analyse zur Verfügung.

#### **RECALL (AUFRUFEN)**

Der Anwender kann alle Messdaten des Speichers im PAA3 wieder aufrufen, um Vergleiche anzustellen.

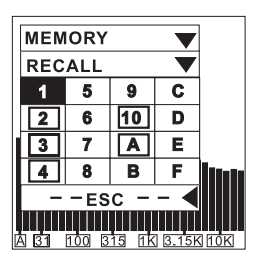

#### **Vorgehensweise**

- 1. Gehen Sie in das Menü MEMORY und wählen Sie die Funktion RECALL.
- 2. Wählen Sie einen beliebigen Speicherplatz von 1- 10 oder A-F, der mit einem Rahmen versehen ist, und drücken Sie die EINGABE Taste.
- 3. Die Anzeige zeigt das Bild, das normalerweise im Menü VALUE dargestellt wird: Es kann der Gesamtpegel aller 31 Bänder oder der Pegel von individuellen Frequenzen abgelesen werden.
- 4. Nach der Anzeige von 20 kHz kommt die Funktion ESC (Escape = Verlassen). Wenn ESC im linken oberen Fenster blinkt, drücken Sie die EINGABE Taste, und Sie gelangen zurück in das Menü ME-MORY, um vielleicht noch andere Speicherinhalte wieder aufzurufen.

#### **AVERAGE = Durchschnitt**

Der Anwender kann mithilfe der gespeicherten Frequenzkurven Durchschnittskurven berechnen, was vor allem für die Equalizer Einstellung interessant ist.

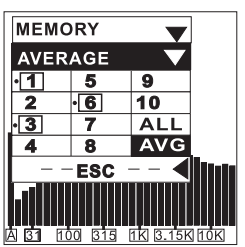

#### **Vorgehensweise:**

- 1. Gehen Sie in das Menü MEMORY und wählen Sie die Funktion AVERAGE.
- 2. Wählen Sie eine beliebige Kombination von gespeicherten Kurven aus 1 bis 10, indem Sie den

Cursor auf das entsprechende Feld bringen. Sie können auch einfach das Kästchen "ALL" anklikken, wenn alle 10 Kurven für die Durchschnittsberechnung relevant sind. Wenn Sie den Cursor auf die ausgewählten Kästchen bringen und noch mal die EINGABE Taste drücken, wird die jeweilige Kurve aus der Durchschnittsberechnung wieder herausgenommen.

- 3. Neben den ausgewählten Kurven zeigt sich ein kleiner schwarzer Punkt zur Orientierung.
- 4. Bringen Sie den Cursor auf AVG und drücken Sie die EINGABE Taste – es erscheint eine Liste der ausgesuchten Speicherplätze (MEMORY SELECTED – die angewählten Speicherplätze sind mit einem schwarzen Balken unterlegt).
- 5. Im unteren Kästchen ist das Wort RUN (Starten) schwarz hinterlegt - drücken Sie die EINGABE Taste, um die Durchschnittsberechnung durchzuführen. Drücken Sie ESC (Escape = Verlassen), wenn Sie in das Menü MEMORY zurückkehren wollen.
- 6. Ist mit Bestätigen des Worts RUN die Durchschnittsberechnung durchgeführt, erscheint das Wort COMPLETE im mittleren Kästchen. Nun können Sie die gewonnene Durchschnittskurve in einem von 6 Speicherplätzen (A - F) abspeichern. Drücken Sie die EINGABE Taste, da das Wort STORE (Speichern) schwarz hinterlegt ist. Sie haben dann die Auswahl zwischen 6 Speicherplätzen. Wählen Sie einen mit den Tastern OBEN/LINKS oder UNTEN/RECHTS aus und drücken Sie erneut die EINGABE Taste. Es erscheinen die Kästchen YES/NO (JA/NEIN). Wenn Sie NO (Nein) anwählen, gelangen Sie einen Schritt zurück und können einen anderen Speicherplatz wählen. Drücken Sie die EINGABE Taste bei YES, wenn Sie sich sicher sind. Vorher dort gespeicherter Inhalt geht dabei verloren. Das Bild springt dann automatisch in das Menü ME-MORY/EQ SETTING.

Das abgebildete Beispiel zeigt, dass die Speicherorte 1, 3 und 6 für die Durchschnittskurve ausgewählt wurden.

#### ▲ACHTUNG:

- Es wird dringend davon abgeraten, Frequenzkurven für eine Durchschnittsberechnung zu verwenden, die mit unterschiedlichen Gewichtungen gewonnen wurden. Bitte schenken Sie der Information im Kästchen WEIGHT keine Beachtung, wenn Sie eine Durchschnittskurve aus dem Speicher A-F mit RECALL wieder aufgerufen haben.
- Bei der Durchschnittsberechnung wird kein Spitzenpegelwert (PEAK HOLD) angezeigt, selbst wenn die Funktion PFAK HOLD aktiviert ist.

## **EQ SETTING = EINSTELLUNG DES EQUALIZERS**

PAA3 gibt Ihnen Vorschläge, wie Sie Ihren Summen Equalizer einstellen müssen, um dem Idealbild einer linearen Beschallungsanlage so nahe wie möglich zu kommen. Sie können natürlich bei laufender RTA Analyse ein Bild einfrieren und jederzeit in das Untermenü MEMORY/EQ SETTING gelangen – die angegebenen Equalizer Korrekturen sind dann jedoch mit Vorsicht zu genießen, da es sich ja nur um eine Momentaufnahme handelt. Ratsamer ist es, sich von PAA3 eine Durchschnittskurve berechnen zu lassen, die auf einigen Einzelmessungen beruht. Die dann vorgeschlagenen Equalizer Einstellungen haben wesentlich mehr Relevanz.

Das Hauptproblem beim richtigen Einstellen des Summen Equalizers ist die Tatsache, dass jede Stelle im Raum anders klingt. Das Ziel ist es, mit dem Lautsprechersystem eine ideale Frequenzkurve zu erreichen, die gleichzeitig die Rückkopplungsgefahr minimiert. Mit den Funktionen STORE (Speichern), AVERAGE (Durchschnittskurve) und EQ SETTING (Equalizer Einstellung) des PAA3 wird Ihnen diese Aufgabe in kürzester Zeit gelingen.

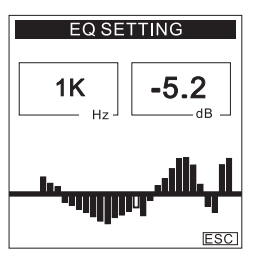

#### **Vorgehensweise**

- 1. Verwenden Sie PAA3 im RTA Modus.
- 2. Geben Sie ein Rosa Rauschen auf die Anlage. Sie können dieses Signal von der mitgelieferten CD einspielen oder den internen Tongenerator des PAA3 verwenden.
- 3. Gehen Sie an verschiedene Stellen im Zuhörerraum, machen Sie mehrere Messungen und speichern Sie diese RTA Kurven im Speicher des PAA3 ab (siehe unter "MEMORY").
- 4. Gehen Sie in das Menü MEMORY/AVERAGE, wählen Sie die entsprechenden abgespeicherten Kurven aus und lassen Sie PAA3 eine Durchschnittkurve berechnen (siehe unter MEMORY/ AVERAGE).
- 5. Gehen Sie in das Menü MEMORY/EQ SETTING und lassen sich anzeigen, welche Veränderungen Sie am Summen Equalizer vornehmen müssen,

um ein möglichst lineares Lautsprechersystem zu erhalten. Sie gelangen in die einzelnen Frequenzbänder mit den Tastern EINGABE (#5), OBEN/ LINKS (#4) und UNTEN/RECHTS (#3) bzw. mit dem EINGABERAD (#6).

6. Das Beispiel in der Abbildung zeigt, dass der Equalizer bei 1 kHz um 5,2 dB abgesenkt werden muss (das Beispiel ist rein fiktiv - wenn Sie mit Ihrem Beschallungssystem solch eine Durchschnittskurve bekommen, dann stimmt allerdings etwas mit Ihrem System nicht!).

▲ACHTUNG: Die Messdaten ändern sich in Abhängigkeit von der Raumtemperatur und der Anzahl der Personen im Publikum!

## **SETTING = Grundeinstellungen**

Das Menü SETTING hat die Untermenüs WEIGH-TING (Gewichtung bzw. Bewertung), LEVEL RANGE (Messpegelbereich), MAX LEVEL (Maximalpegel), PEAK HOLD (Spitzenpegelanzeige), RESP TME (Ansprechzeit), sowie CALIBRATION (Kalibrierung).

#### **WEIGHTING = GEWICHTUNG (BE-WERTUNG)**

Ein Schallpegelmessinstrument muss in der Lage sein, die Eigenschaften des menschlichen Gehörs mit in die Bewertung einfließen zu lassen, d.h. es muss so "hören" wie das menschliche Gehör. In der Regel liegt der hörbare Bereich zwischen 20 Hz und 20 kHz. Das menschliche Gehör ist jedoch für Frequenzen zwischen 500 Hz und 8 kHz besonders empfindlich. Unter und oberhalb dieser Frequenzspanne wird das Gehör zunehmend unempfindlicher. Darüber hinaus ändert sich dieses Kurve in Abhängigkeit von der realen Lautstärke.

Um diesem Umstand des menschlichen Gehörs Rechnung zu tragen, filtern Schallpegel Messinstrumente die akustischen Signale in Abhängigkeit von der Frequenz. Diese Filterung (Gewichtung bzw. Bewertung) korrespondiert mit der unterschiedlichen Empfindlichkeit des menschlichen Gehörs auf Klangereignisse verschiedener Frequenz bei verschiedenen Lautstärkeniveaus.

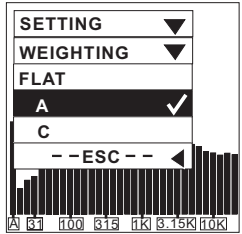

PAA3 stellt eine A-Bewertung und eine C-Bewertung zur Verfügung, standardisierte Frequenzkurven nach ANSI (American National Standards Institute), die am häufigsten eingesetzt werden. Während die A-Bewertung für leisere Schallereignisse die richtige Wahl ist, wird die C-Bewertung für lautere Schallereignisse eingesetzt.

Der Anwender hat die Wahl zwischen FLAT (linear), A und C Bewertung.

#### **Vorgehensweise**

- 1. Gehen Sie in das Menü SETTING/WEIGHTING.
- 2. Wählen Sie die angemessene Gewichtung aus.
- 3. Gehen Sie auf ESC und drücken Sie die EINGA-BE Taste. sie gelangen in das Menü SETTING zurück.

#### **LEVEL RANGE = Pegelbereich**

PAA3 verfügt über drei Pegelbereiche bei den Messungen des Schallpegels (SPL), dBu, dBV und Volt.

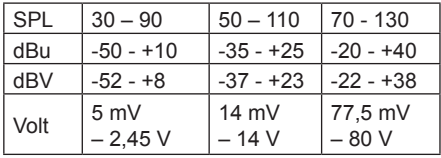

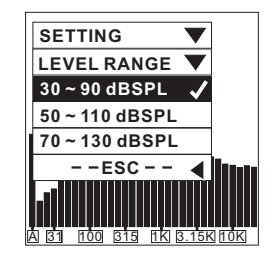

#### **Vorgehensweise:**

- 1. Gehen Sie in das Menü SETTING und dann zu LEVEL RANGE.
- 2. Wählen Sie den angemessenen Pegelbereich für die bevorstehende Messung und bestätigen Sie mit der EINGABE Taste. Der gewählte Pegelbereich wird auch im RTA Grundbild im linken oberen Kästchen unter RANGE angezeigt.
- 3. Drücken Sie ESC, um in das vorherige Menü zurückzukehren, oder halten Sie die EINGABE Taste ca. 2 Sekunden gedrückt, um in das RTA Grundbild zu gelangen.

#### **MAX LEVEL = Maximalpegelanzeige**

Der Anwender hat ständig die Möglichkeit, sich über den Maximalpegel einer laufenden Messung zu erkundigen. Er wird im rechten oberen Kästchen im RTA Grundbild angegeben. Vor einer neuen Messung sollten Sie die Anzeige zurücksetzen, um nicht in die Irre geführt zu werden.

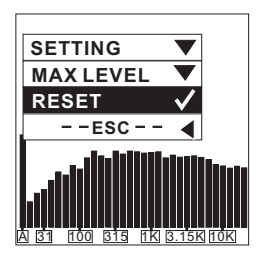

#### **Vorgehensweise:**

- 1. Gehen Sie in das Menü SETTING, von da aus in das Menü MAX LEVEL.
- 2. Drücken Sie die EINGABE Taste, um die Maximalpegelanzeige zu aktivieren.
- 3. Gehen Sie auf RESET (zurücksetzen, nullen) und drücken Sie die EINGABE Taste, wenn Sie eine neue Maximalpegelmessung durchführen wollen. Dieser Vorgang blättert automatisch auf die nächst höhere Ebene SETTING zurück. Drükken Sie ESC, wenn Sie die Maximalpegelanzeige nicht zurücksetzen wollen, oder um in das vorherige Menü zurückzukehren.
- 4. Die (neue) Maximalpegelanzeige erscheint wieder 3 Sekunden nach jedem RESET im RTA Modus.

Schnelle Zurücksetzung: Wenn Sie im Grundmenü RTA sind, halten Sie die beiden Cursor Tasten LINKS (#4) und RECHTS (#3) ca. 1 Sekunde lang gedrückt – die Maximalpegelanzeige wird auch dann zurückgesetzt.

#### **PEAK HOLD = Spitzenpegelanzeige**

Der Anwender hat ständig die Möglichkeit, sich über den Spitzenpegel der einzelnen Frequenzen oder aller Frequenzen innerhalb einer laufenden Messung zu erkundigen. Er wird über den einzelnen Frequenzbändern als Querbalken dargestellt.

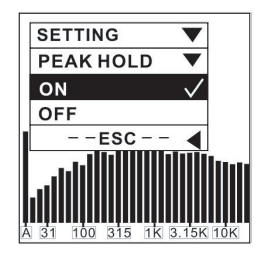

#### **Vorgehensweise:**

- 1. Gehen Sie in das Menü SETTING, dort zu PEAK HOLD.
- 2. Unterlegen Sie die Funktion ON (An) und drücken Sie die EINGABE Taste, um die Spitzenpegel Anzeige im RTA Grundbild zu aktivieren.
- 3. Wählen Sie die Funktion OFF (Aus) und drücken Sie die EINGABE Taste, wenn die Spitzenpegel Anzeige im RTA Grundbild nicht mehr erscheinen soll.
- 4. Oder drücken Sie ESC, wenn Sie diesen Modus, auch ohne Ausführung, verlassen wollen.

▲ACHTUNG: Wenn Sie beim Speichern einer Messung die Funktion PEAK HOLD aktiviert haben, kann der Spitzenpegel nur angezeigt werden, wenn auch beim Wiederaufrufen des Speicherinhalts die Funktion PEAK HOLD aktiviert ist.

#### **RESPONSE TIME = Ansprechzeit**

Je nach Anwendungsgebiet stehen Ihnen verschiedene Ansprech- und Ausklingzeiten zur Verfügung.

35 ms: Sehr schnell, geeignet für explosive, perkussive Schallereignisse. Hiermit können Sie Problembereiche eingrenzen.

125 ms: Schnell (F = Fast)

250 ms:Mittel (M = Medium)

1 sec:Langsam  $(S = Slow)$ , geeignet, um während einer Veranstaltung bzw. beim Abmischen einen Überblick über die durchschnittliche Frequenzverteilung zu erhalten.

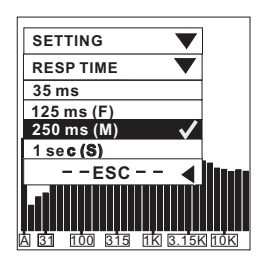

#### **Vorgehensweise:**

- 1. Gehen Sie in das Menü SETTING, dann zu RESP TIME, und wählen Sie mit den Cursor Tasten die angemessene Ansprechzeit aus. Es erscheint ein Haken bei er ausgewählten Zeit. Drücken Sie die EINGABE Taste, wenn Sie die richtige Zeit gefunden haben.
- 2. Oder drücken Sie ESC, um in das vorherige Menü zu gelangen.

#### **CALIBRATION = Kalibrierung**

Unter normalen Umständen ist es nicht nötig, den PAA3 zu kalibrieren. PAA3 sollte neu kalibriert werden, wenn seltsame Messdaten erzielt werden oder der normale Betrieb gestört ist. Mithilfe eines Kalibrierungsinstruments mit einem 1/2" Adapter, das einen 1 kHz Ton sendet, kann bei Bedarf der PAA3 einfach kalibriert werden, um ein exaktes Schallpegel Messinstrument für amtliche Messungen zu erhalten (z.B. mit dem Kalibrierungsgerät 4231 von B & K).

Starten Sie auf keinen Fall den Kalibrierungsvorgang, wenn Sie nicht einen amtlichen Schallpegelgenerator zur Verfügung haben.

#### **Vorgehensweise:**

- 1. Gehen Sie zuerst in das Menü SETTING, dort zu PEAK HOLD, und schalten Sie mit der EINGABE Taste die Funktion auf OFF (aus).
- 2. Gehen Sie dann imm Menü SETTING zu RESP TIME, und stellen diese auf 250 ms (M).
- 3. Befestigen Sie den Mikrofonadapter eines Kalibrierungsgeräts mit einem Durchmesser von einem halben Zoll fest auf dem Mikrofon des PAA3.
- 4. Gehen Sie in das Menü SETTING, dort zu CALI-BRATION, und starten Sie die Kalibrierung.
- 5. Gleichen Sie den angezeigten Pegel mit den Tasten HOCH (#4) und RUNTER (#3) an, bis er mit dem Pegel des Kalibrierungsinstruments übereinstimmt (meist 94 dB). Jeder Druck auf die HOCH Taste erhöht den Wert um 0,1 dB; jeder Druck auf die RUNTER Taste senkt den Wert um 0,1 dB. Wenn Sie wieder den werksseitig eingestellten Ausgangspegel einstellen wollen, müssen Sie solange die HOCH/RUNTER Tasten drücken, bis der angezeigte Wert wieder bei 0,0 dB angelangt ist.
- 6. Drücken Sie die EINGABE Taste, um das Menü nach erfolgter Kalibrierung wieder zu verlassen und ins Grundmenü RTA zurückzukehren.

▲ACHTUNG: Sie können den Kalibrierungsvorgang jederzeit stoppen, indem Sie die EINGABE Taste drücken. Um die werksseitig eingestellte Kalibrierung aufzurufen, müssen Sie einfach nur den OFFSET Wert auf 0.0 dB einstellen.

## **PHASE CHECK = Phasenprüfer**

Sie können die Phasenlage eines elektrischen Signals oder eines Lautsprechers überprüfen, da Lautsprecher mit ungleicher Phasenlage das akustische Ergebnis massiv negativ beeinflussen, und es sogar zu Schäden an den Lautsprechern kommen kann. Phasendreher innerhalb elektrischer Schaltungen klingen undifferenziert. Daher sollten alle Kabelverbindungen auf korrekte Phasenlage überprüft werden.

PAA3 schaltet bei der Phasenprüfung automatisch auf den Pegelbereich 50 - 110 dB SPL bzw. –35 dBu – +25 dBu. Um zu korrekten Ergebnissen zu kommen , muss das zu überprüfende Signal minde-

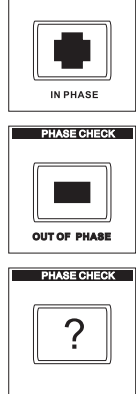

stens einen Schallpegel zwischen 70 - 110 dB SPL haben, bzw. das elektrische Signal muss mindestens zwischen –16 - +16 dBu liegen.

#### **Vorgehensweise:**

#### *Für ein elektrisches Signal*

- 1. Gehen Sie in das Menü SPL/LINE und wählen Sie die Funktion LINE dBu (Linienpegel in dBu).
- 2. Gehen Sie auf das Menü PHASE CHECK und drücken Sie die Eingabe Taste.
- 3. Verbinden Sie das zu messende Gerät mit dem weiblichen XLR Eingang des PAA3 und geben Sie das Signal auf den Eingang.
- 4. Ein großes "+" und die Worte "IN PHASE" bedeuten, dass das Signal die korrekte Phase hat.
- 5. Ein großes "-" und die Worte "OUT OF PHASE" auf der Anzeige bedeuten, dass das gemessene Signal gegenphasig ist.
- 6. Ein großes "?" bedeutet, dass das Quellsignal nicht stark genug ist, um korrekt gemessen werden zu können.

#### *Für ein akustisches Signal aus Lautsprechern*

- 1. Gehen Sie in das Menü SPL/LINE und wählen Sie die Funktion SPL (Schallpegel) mit der EIN-GABE Taste.
- 2. Gehen Sie in das Menü GENERATOR und wählen Sie die Funktion POLARITIY (Polarität). Sie können auch die mitgelieferte CD abspielen, auf der Testtöne zu finden sind.
- 3. Stellen Sie sich in etwa 1 m Entfernung vom zu messenden Lautsprecher auf.
- 4. Gehen Sie auf das Menü PHASE CHECK und drücken Sie die Eingabe Taste.
- 5. Ein großes "+" und die Worte "IN PHASE" bedeuten, dass der Lautsprecher das Signal mit der korrekten Phasenlage wiedergibt.
- 6. Ein großes "-" und die Worte "OUT OF PHASE" bedeuten, dass der Lautsprecher das Signal nicht mit der korrekten Phasenlage wiedergibt.
- 7. Ein großes "?" oder ein Hin- und Herspringen zwischen ...+" und .... bedeutet, das das Signal nicht stark genug ist.

**▲ACHTUNG:** Der Schallpegel des Polaritätssignals aus den Lautsprechern muss höher sein als der Umgebungslärm, ansonsten kann PAA3 keine eindeutige Aussage über die Phasenlage des Lautsprechers machen.

## **GENERATOR**

PAA3 kann Rosa Rauschen, ein Polaritätstestsignal und einen 1 kHz Ton über die männliche XLR Buchse (#9) mit einem Pegel von –10 dBu abgeben.

#### *Rosa Rauschen*

Die Verteilung und Energie der einzelnen Frequenzbänder beim Rosa Rauschen kommt der musikalischen Realität am nächsten, daher wird dieser Testton am häufigsten verwendet, um Beschallungssysteme den räumlichen Gegebenheiten anzupassen.

#### *Polaritätstestsignal*

Mit diesem Signal kann die Polarität einzelner Lautsprecher(systeme) überprüft werden.

#### *1 kHz Sinus Ton*

Bei vielen Anwendungen wird ein 1 kHz Sinuston als Referenzton verwendet.

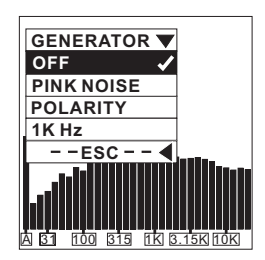

#### **Vorgehensweise:**

- 1. Schließen Sie PAA3 an Ihre Beschallungsanlage an, indem Sie den männlichen XLR Ausgang mit einem Eingang Ihres Mischpults verbinden.
- 2. Gehen Sie in das Menü GENERATOR und aktivieren Sie den gewünschten Testton.
- 3. Drücken Sie entweder OFF (Aus) oder ESC (Verlassen), um den Testton wieder auszuschalten.

## **POWER OFF = Ausschalten**

Es ist sehr wichtig für den korrekten Betrieb von PAA3, sich an die richtige Ein- und Ausschaltprozedur zu halten. Im Grunde genommen ist der PAA3 ein kleiner Computer – und Sie wissen von Ihrem Computer, dass Sie den auch nicht einfach mitten im Betrieb ausschalten können, ohne nicht vielleicht Gefahr zu laufen, momentane Daten zu verlieren.

Es gibt drei Arten, PAA3 auszuschalten. Die einfachste ist jedoch die, den Schalter POWER/HINTER-GRUNDBELEUCHTUNG (#2) knapp 3 Sekunden zu halten – das Gerät schaltet dann automatisch ab. Wenn Sie es eher kompliziert mögen, befolgen Sie bitte die unten stehende Vorgehensweise.

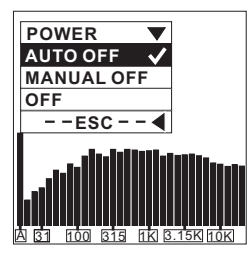

#### **Vorgehensweise:**

- 1. Gehen Sie in das Menü POWER.
- 2. Wählen Sie die Funktion AUTO OFF (Automatisches Abschalten), und PAA3 wird sich automatisch abschalten, wenn Sie das Gerät 15 Minuten nicht benutzt haben.
- 3. Wählen Sie die Funktion MANUAL OFF (Manuelles Abschalten), und PAA3 wird sich auf keinen Fall automatisch abschalten, es sei denn, die Batterien sind leer.
- 4. Wählen Sie OFF (Aus), und PAA3 beginnt augenblicklich den Abschaltvorgang. Dabei werden diverse Daten gesichert. Sie sollten PAA3 immer auf diese Weise abschalten, wenn Sie sicher sein wollen, dass die Messdaten im Speicher verbleiben.

**Achtung:** Wenn Sie mitten im Betrieb den Netzschalter POWER (#12) betätigen, gehen die gerade gewonnenen Daten verloren, sofern sie nicht abgespeichert sind.

## **GLEICHZEITIGER BETRIEB MIT EINEM RECHNER**

Die Vorteile beim gleichzeitigen Betrieb mit einem PC bzw. Notebook sind zum einen die Möglichkeit der Fernbedienung, was vor allem dann Sinn macht, wenn Messungen in einem Raum durchgeführt werden müssen, bei denen absolut keine Person dabei sein darf. Durch die Verbindung zum PC wird vor zum anderen eine erweiterte Datenspeicherung und der Ausdruck von Messdaten ermöglicht.

Die benötigte Software, die auf Windows 98 und darüber läuft, befindet sich auf der im Lieferumfang enthaltenen CD-ROM, die gleichzeitig auch als Audio CD läuft, da sie verschiedene Testtöne enthält. Sie können die Software auch im Internet herunterladen: www.phonic.com oder www.musikundtechnik.de. Momentan liegt die Software nur für PC vor, der Betrieb für Mac ist jedoch in Vorbereitung.

Mit diesem Online Programm können die meisten Funktionen des PAA3 durchgeführt werden.

#### **▲ACHTUNG:**

- a) Beim gleichzeitigen Betrieb mit dem PC ist nur die Maus aktiv, und es wird empfohlen, PAA3 mit dem Netzteil zu betreiben, nicht mit den Batterien.
- b) Wählen Sie beim gleichzeitigen Betrieb mit dem PC im Menü POWER unbedingt die Funktion MA-NUAL OFF, damit nicht durch ein automatisches Abschalten von PAA3 die Verbindung unterbrochen wird!

#### **Vorgehensweise zum Installieren der Software und zum Online Betrieb**

- 1. Schalten Sie den Rechner ein und legen Sie die CD-ROM in das entsprechende Laufwerk.
- 2. Finden Sie im Windows-Explorer unter CD-Laufwerk die Datei PAA3, öffnen Sie dort die Datei Win98\_2K\_XP bzw. Windows ME (abhängig von Ihrem Betriebssystem), und doppelklicken Sie auf die Anwendung setup.exe, um die Installation zu starten. Folgen Sie den Anweisungen:
	- a. Schließen Sie alle anderen Anwendungen.
	- b. Klicken Sie im nächsten Bild auf die quadratische Schaltfläche in der linken oberen Ecke, wenn Sie mit dem vorgeschlagenen Dateiordner einverstanden sind (C:/Programme/ PAA3/).
	- c. Im nächsten Bild auf CONTINUE" klicken. Die Installation läuft automatisch ab.
	- d. Am Ende der Installation erscheint die Meldung ..PHONIC PAA3 ON-LINE Setup was completed successfully. Drücken Sie auf "OK".
- 3. Gehen Sie zum Windows Start Menü, finden Sie den Ordner PHONIC und klicken Sie auf PAA3 ON-LINE. Das Fenster PAA3 ONLINE SOFTWA-RE wird geöffnet.
- 4. Schließen Sie PAA3 mit dem mitgelieferten USB Kabel an einen freien USB Port Ihres Computers an. Schalten Sie danach PAA3 ein.
- 5. Gehen Sie im PAA3 Software Fenster auf FILE und klicken Sie auf ON LINE, um den simultanen Betrieb von PAA3 und Rechner zu starten. Die Daten, die zuvor im PAA3 gespeichert waren, werden nun automatisch in den Rechner gelesen, und die Anzeige in der rechten unteren Ecke wechselt von Off Line" zu On Line". Waren keine Daten im Speicher von PAA3 abgelegt, wird auf allen Frequenzen ein fiktiver Ausgangswert von 85 dB, FLAT (lineare Geweichtung) bei einem Pegelbereich von 30 – 90 dB SPL angezeigt.
- 6. Sobald sämtliche Daten auf den Rechner übertragen sind, können Sie den PAA3 mit der Computermaus fernbedienen. Bewegen Sie den Mauscursor auf MENU im PC Bildschirm, um in die einzelnen Menüs und Untermenüs zu gelangen, wie Sie es auch vom PAA3 kennen.
- 7. Sämtliche Funktionen, die Sie am PC durchführen, werden auch am PAA3 angezeigt; umgekehrt sehen Sie auch auf dem PC Bildschirm, wenn Sie am PAA3 eine Änderung vornehmen.
- 8. Gehen Sie in das Menü FILE und klicken Sie erneut auf ON LINE, wenn Sie im Off Line Betrieb arbeiten wollen (dies ist für einige Operationen notwendig, siehe unten).

### **DER GEBRAUCH DES PAA3 ONLINE**

Das einfache Menü unterhalb des Pull-Down Menüs FILE auf der oberen linken Seite des Hauptprogramms von PAA3 erlaubt Ihnen den Zugang zu den Funktionen von PAA3. Dieses Menü ist im Grunde identisch mit dem im PAA3 selbst. Wenn Sie also in der Lage sind, mit dem PAA3 umzugehen, kommen Sie auch mit diesem Menü zurecht.

#### **ANZEIGE TYP**

Wenn Sie auf den Kasten SPL METER (oder LEVEL METER) rechts von dem oben erwähnten Menü klikken, können Sie das auf dem Bildschirm angezeigte Bild ändern. Sie haben die Wahl zwischen Spektralanalyse und Pegelmesser.

#### **SPEICHER**

Fast die ganze untere Hälfte des PAA3 Programmfensters ist für den Speicher vorgesehen. Hier sind alle gespeicherten Daten im Speicher von PAA3 aufgelistet, die auf den Rechner übertragen wurden. Die beiden Tabellen zeigen die gespeicherten Analyser Kurven und die RT60 Berechnungen.

#### **HINTERGRUNDBELEUCHTUNG**

Mit dem Online Schalter für die Hintergrundbeleuchtung auf der rechten Seite des PAA3 Programms kann die Beleuchtung fernbedient werden.

#### **DER GEBRAUCH DES PAA3 OFFLINE**

Die folgenden Funktionen können sowohl im Online als auch im Offline Modus durchgeführt werden, es sei denn, auf etwas anderes wird ausdrücklich hingewiesen.

#### **PRINT = Drucken**

- 1. Gehen Sie in das Menü FILE, wählen Sie PRINT aus, und es öffnet sich ein Druckerfenster.
- 2. Wählen Sie einen Drucker aus der angebotenen Liste aus.
- 3. Wählen Sie, ob Sie alle Daten (Print Memory Data: All) oder nur Daten von ausgesuchten Speicherplätzen (Print Memory Data: 1-10, A-F) drucken wollen. Sie können auch RT60 Daten drucken.
- 4. Wählen Sie die Druckqualität (Quality: Draft = Skizze, Low Quality = Niedrige Qualität, Medium = Mittlere Qualität, High = Hohe Qualität).
- 5. Klicken Sie auf "Print", das Druckerfenster schließt automatisch, sobald alle Daten übertragen sind.

**▲ACHTUNG:** Neben den dB-Werten der einzelnen Frequenzbänder und den EQ SETTING Angaben in den Speicherplätzen wird auch der Name der Datei, Datum des Drucks, LEVEL RANGE (Pegelbereich), WEIGHTING (Gewichtung) und MAXIMUM LEVEL (Maximalpegel) mit ausgedruckt.

#### *Die folgenden Funktionen können nur im OFF LINE Betrieb durchgeführt werden.*

### **OPEN FILE = Datei Öffnen**

- 1. Gehen Sie in das Menü FILE und wählen Sie die Funktion OPEN FILE.
- 2. Gehen Sie mit dem Cursor auf die Datei, die Sie öffnen wollen, und laden Sie diese mit einem Doppelklick.
- 3. Die Messdaten stehen nun zur weiteren Verarbeitung zur Verfügung.

#### **SAVE FILE = Datei Speichern**

- 1. Gehen Sie in das Menü FILE und wählen Sie SAVE FILE.
- 2. Wählen Sie den gewünschten Ordner oder einen neuen Ordner, und geben Sie der Datei einen Namen (z.B. den Namen des Orts, an dem die Messung durchgeführt wurde).
- 3. Klicken Sie "Save" an, um den Speichervorgang zu starten. Alle 16 Speicherplätze (1 - 10, A - F) von PAA3 werden unter dem Dateinamen abgespeichert.

#### **PEAK HOLD (Spitzenpegelanzeige)**

- 1. Klicken Sie auf ON, um die Spitzenpegel pro Frequenz sowie des Gesamtpegels zu sehen. Die exakten Werte können entweder an den einzelnen Frequenzbalken oder in der RTA Speicherliste auf der rechten Seite abgelesen werden.
- 2. Klicken Sie auf OFF, um den Wert der Echzeit Analyse (RTA) jeder Frequenz und des Gesamtpegels zu sehen.

#### **MEMORY = Speicher**

Klicken Sie eine der 16 aufgelisteten Speichernummern (1 - 10, A - F - die entsprechende Nummer wird markiert) aus der Speicherliste an. Sie können nun den Pegel jeder einzelnen Frequenz sowie den Gesamtpegel sowohl an den einzelnen Frequenzbalken als auch in der daneben aufgeführten Liste erkennen. Klicken Sie auf einzelne Frequenzbalken, um sich den genauen Wert dieser einen Frequenz anzeigen zu lassen.

**▲ACHTUNG:** Sie können den Namen jedes Speicherplatzes ändern, indem Sie einen Doppelklick auf die Speichernummer in der Speicherliste machen.

#### **MEMORY FUNKTIONEN**

Das Memory Pull Down Menü (so wie die folgenden Optionen) steht im ONLINE Modus von PAA3 nicht zur Verfügung.

#### **AVERAGE**

- 1. Gehen Sie in das Pull-Down Menü MEMORY/ AVERAGE und aktivieren Sie die Funktion RTA AVERAGE oder RT60 AVERAGE.
- 2. Wählen Sie aus den Speicherplätzen 1 10 die Messkurven aus, die Sie zur Durchschnittsberechnung heranziehen wollen. Neben den Speicherplatznummern sehen Sie den Pegelbereich, mit dem die Messdaten erzielt wurden.
- 3. Klicken Sie auf die Box AVG, um die Durchschnittsberechnung durchzuführen.
- 4. Wählen Sie einen Speicherplatz von A F, und speichern Sie die Durchschnittskurve, indem Sie auf "SAVE" klicken (alte Daten werden automatisch überschrieben) – oder klicken Sie auf "CAN-CEL", wenn Sie den Vorgang abbrechen und das Menü verlassen wollen. Sie können sich die Daten im nebenstehenden Kästchen sofort als Balken (Graph) oder als Text darstellen lassen; der Pegelmessbereich wird oberhalb des Kästchens dargestellt.

#### **EQ SETTING = Equalizer Einstellung**

- 1. Wählen Sie eine gespeicherte Kurve aus den Speichern 1 - 10, A - F aus, mit der Sie die Equalizer Einstellung vornehmen wollen.
- 2. Gehen Sie in das Menü MEMORY und aktivieren sie die Funktion EQ SETTING.
- 3. Klicken Sie mit dem Mauscursor einzelne Frequenzbalken an, damit Sie exakt sehen, wie viel Sie an Ihrem Equalizer bei einzelnen Frequenzen anheben oder absenken müssen.
- 4. Wenn Sie das Menü EQ SETTING verlassen wollen, klicken Sie einfach wieder auf einen der Speicherplätze (siehe Punkt 1) – es erscheint eine Abfrage, ob Sie EQ Setting verlassen wollen: Drücken Sie auf "Ja", wenn Sie das Menü verlassen wollen, auf Nein", wenn Sie dort weiter machen wollen.

#### **CLEAR = Löschen**

- 1. Gehen Sie in das Menü MEMORY, dort zu CLEAR.
- 2. Wählen Sie einen der Speicherplätze 1 10 oder A - F, und der Speicherinhalt wird automatisch gelöscht. Wenn Sie. All" wählen, werden alle Speicherdaten gelöscht, die momentan in den PC geladen sind.

**▲ACHTUNG:** Es werden nur die Daten gelöscht, die momentan im PC gespeichert/geladen sind, nicht jedoch der Speicherinhalt im PAA3!

## **ABMESSUNGEN**

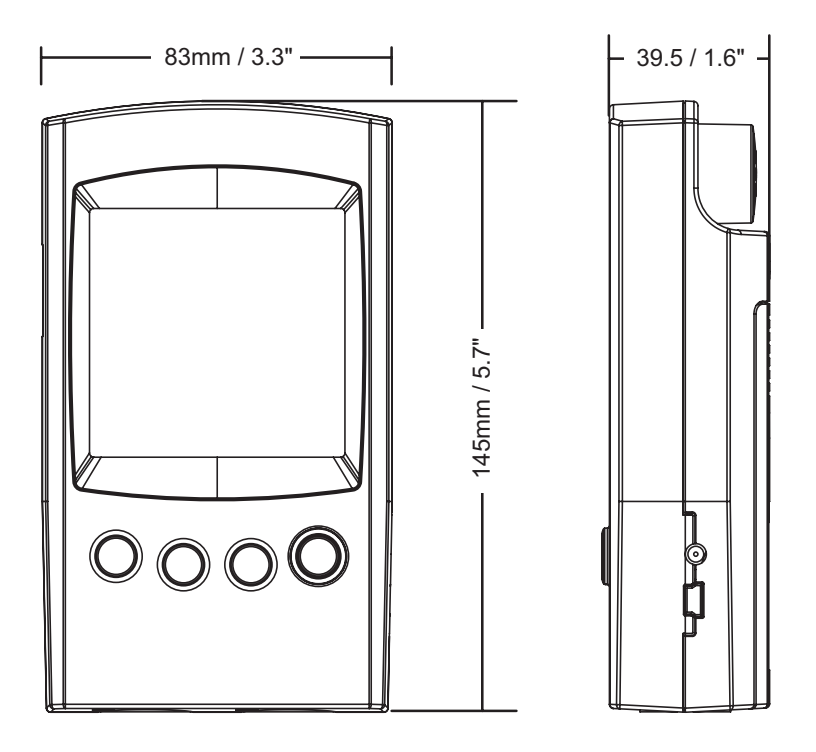

Die Maße sind in mm / Zoll angegebenen.

## **TECHNISCHE DATEN**

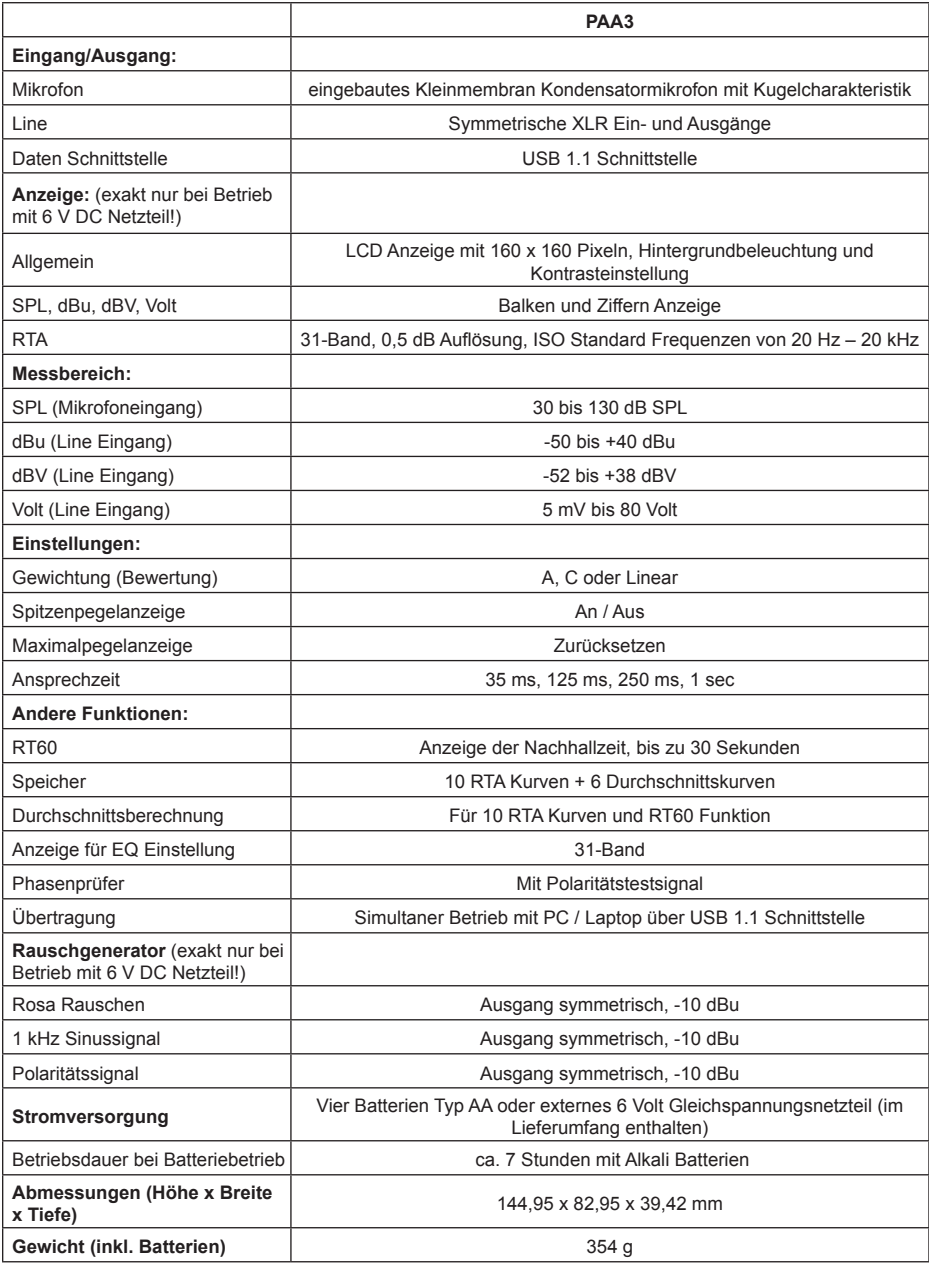

## **AUDIO TEST SIGNALE**

**Hier finden Sie die Testtöne aufgelistet, die sich auf dem Audioteil der mitgelieferten CD ROM befinden. Sie können die Audiosignale mit jedem gängigen CD Player oder mit einem Rechner abspielen.**

- PINK NOISE (Rosa Rauschen) –10 dBu, 60 Sekunden
- POLARITY TESTING SIGNAL (Polaritätsprüfsignal), 60 Sekunden
- WHITE NOISE (Weißes Rauschen) –10d Bu, 60 Sekunden
- 250 Hz SINE SIGNAL (Sinuston) –10 dBu, 30 Sekunden
- 500 Hz SINE SIGNAL (Sinuston) –10 dBu, 30 Sekunden
- 1 kHz SINE SIGNAL (Sinuston) –10 dBu, 30 Sekunden
- 2 kHz SINE SIGNAL (Sinuston) –10 dBu, 30 Sekunden
- 5 kHz SINE SIGNAL (Sinuston) –10 dBu, 30 Sekunden
- 10 kHz SINE SIGNAL (Sinuston) –10 dBu, 30 Sekunden
- 12,5 kHz SINE SIGNAL (Sinuston) –10 dBu, 30 Sekunden
- ISO TERZBAND (Sinustöne in Terzabschnitten nach ISO), 20 Hz 20 kHz, 5 Sekunden für jede Frequenz
- KANALTEST –10 dBu bei 1 kHz, LINKER KANAL
- KANALTEST –10 dBu bei 1 kHz, RECHTER KANAL
- SWEEP FREQUENCY UP (Durchgestimmter Sinuston), 20 Hz 20 kHz
- IN PHASE, 0 dB, bei 250 Hz, 30 Sekunden
- OUT OF PHASE, 0 dB, bei 250 Hz, 30 Sekunden
- DIGITAL BLANK (digitale Stille), 60 Sekunden
- SMPTE/EBU, TIME CODE, 30 Sekunden
- Hohes E
- B
- G
- D
- A
- Tiefes E
- FREQUENCY SWEEP UP (durchgestimmter Sinuston), 20 Hz 20 kHz, 0 dB
- FREQUENCY SWEEP DOWN (durchgestimmter Sinuston), 20 Hz 20 kHz, 0 dB

#### **ERWERB VON WEITEREN PHONIC ARTIKELN UND ERSATZTEILEN**

Wenn Sie an weiteren Phonic Artikeln oder Ersatzteilen interessiert sind, wenden Sie sich bitte an einen autorisierten Phonic Händler. Eine Liste der aktuellen Phonic Clever Händler finden Sie unter www.phonic.info, dort unter "Händlersuche".

#### **SERVICE UND REPARATUR**

Im Fall eines Problems oder einer Reparatur wenden Sie sich bitte an Ihren Phonic Fachhändler, bei dem Sie das Gerät erworben haben. Phonic gibt keine Service Unterlagen an Endkunden heraus, und warnt den Anwender nachdrücklich davor, selbst Reparaturen vorzunehmen, weil dadurch jegliche Garantieansprüche erlischen.

#### **GARANTIE BESTIMMUNGEN**

Phonic verbürgt sich für die einwandfreie Qualität der ausgelieferten Produkte. Sollten Sie dennoch etwas zu beanstanden haben, wird Ihnen die Firma Phonic mit einem unbürokratischen Garantie-Netzwerk zur Seite stehen. Für Schäden am Gerät, die auf Materialfehler oder schlechte Verarbeitung zurückzuführen sind, gewährt Ihnen Phonic im Rahmen der gesetzlichen Bestimmungen zwei Jahre Garantie ab Verkaufsdatum. Bitte bewahren Sie den Kaufbeleg auf.

Bei Fremdeingriffen in den Originalzustand des Gerätes oder bei Reparaturversuchen durch einen nicht autorisierten Kundendienst oder den Anwender kann in der Regel nicht geklärt werden, ob der Mangel erst durch diese verursacht oder erweitert wurde. In diesen Fällen ist davon auszugehen, dass der Mangel bei Kauf nicht vorhanden war. Die Gewährleistung ist daher in diesen Fällen abzulehnen.

Für Schäden, die durch falschen Gebrauch oder Anschluss des Gerätes in Abweichung von dieser Bedienungsanleitung entstanden sind, steht Phonic nicht ein. Die Pflicht zur Mängelbeseitigung erstreckt sich auch nicht auf die Auswirkungen natürlicher Abnutzung und normalen Verschleiß. Die Notwendigkeit der Mängelbeseitigung bezieht sich nur auf das betreffende Produkt selbst und nicht auf Folgeschäden.

Die Gewährleistung deckt keine Schäden ab, die auf einen Unfall, Missbrauch oder Fahrlässigkeit zurückzuführen sind.

Der Gewährleistungsanspruch gilt nur, wenn das Gerät bei einem Phonic Händler als Neugerät erstanden wurde.

#### **KUNDENDIENST UND SERVICE HOTLINE**

Bitte machen Sie Gebrauch von dem Angebot, das Ihnen auf der Phonic homepage gemacht wird: http://www.phonic.com/help/. Dort finden Sie, in englischer Sprache, Antworten auf häufig gestellte Fragen (FAQ), technische Tipps, Downloads für Treiber Software und andere nützliche Hinweise.

> **Musik & Technik GmbH Am Wall 19, 35401 Marburg, Germany 49-64-20 826 0 email:info@mundt.de www.musikundtechnik.de**

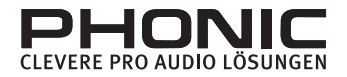

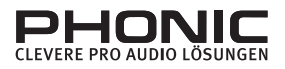